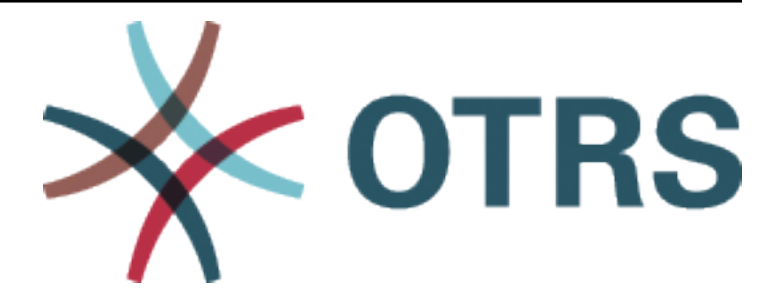

# **OTRS Update and Installation Guide**

*Kiadás 8.0*

**OTRS AG**

**máj. 07, 2020**

## Tartalom

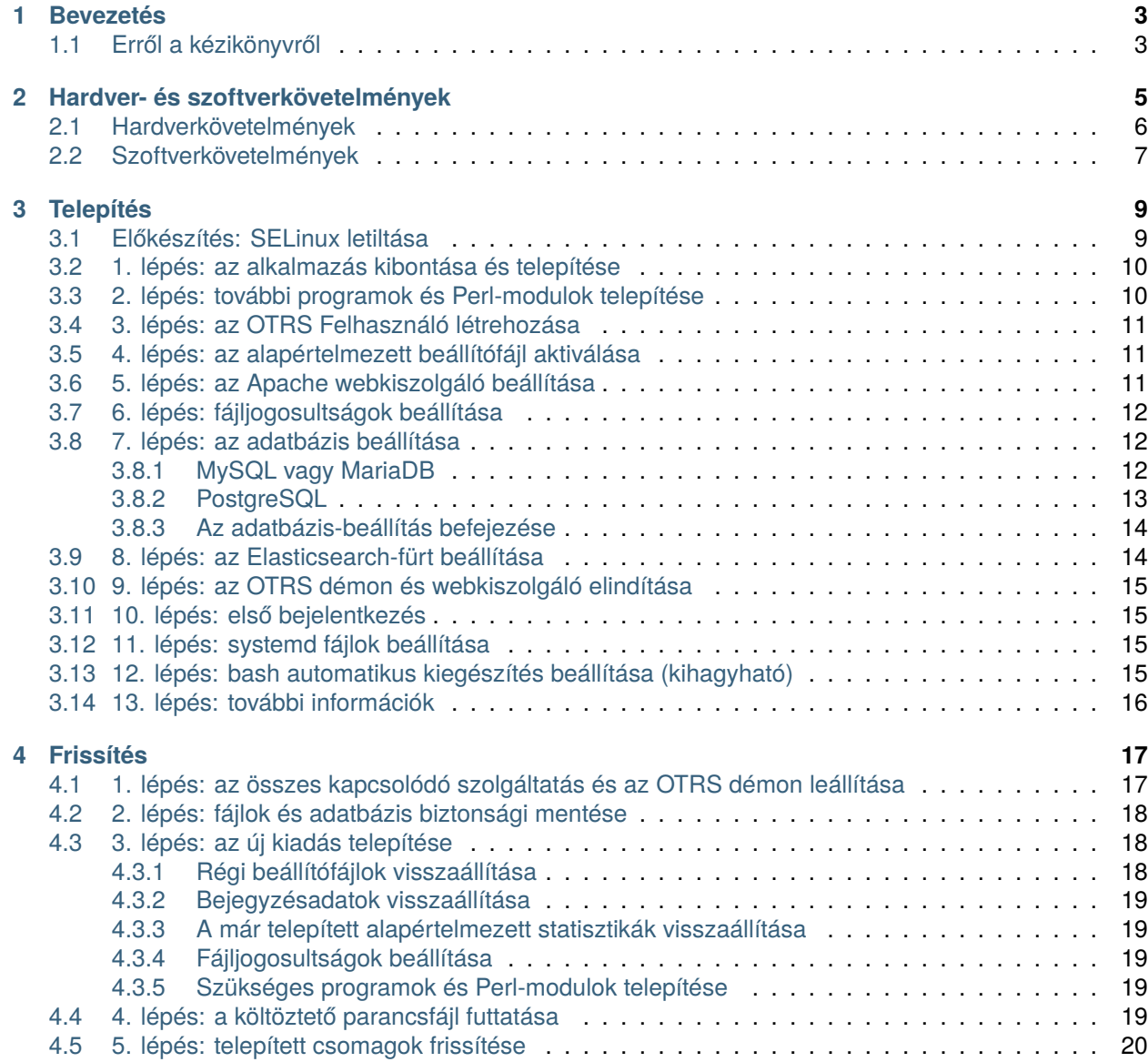

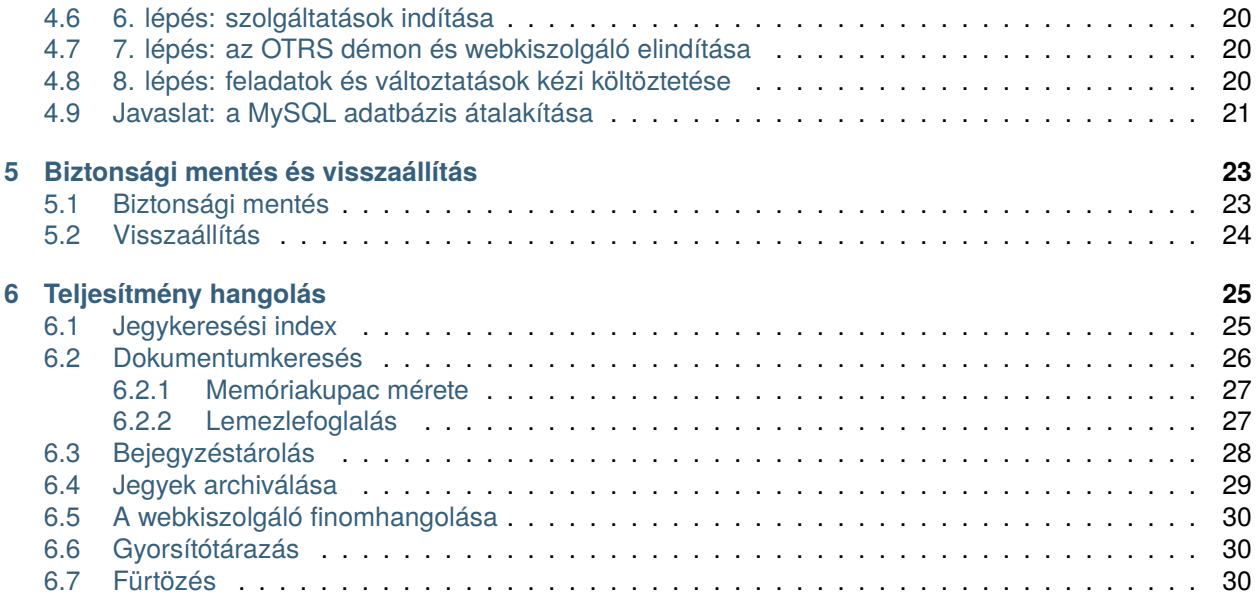

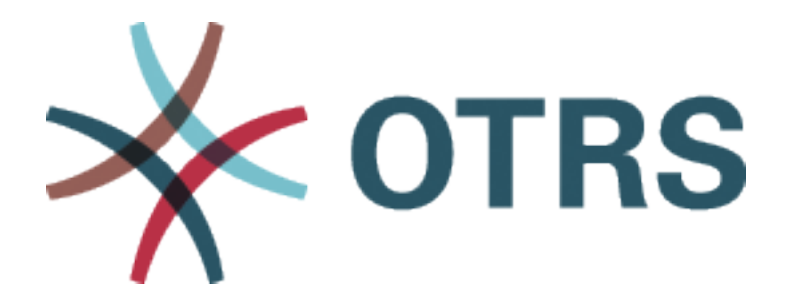

Ez a mű az OTRS AG ([https://otrs.com\)](https://otrs.com), Zimmersmühlenweg 11, 61440 Oberursel, Németország szerzői joga alatt áll.

Engedélyt adunk Önnek a jelen dokumentum sokszorosítására, terjesztésére és/vagy módosítására a Free Software Foundation által kiadott GNU Free Documentation License 1.3-as, vagy bármely azt követő verziójának feltételei alapján. Nincs Nem Változtatható szakasz, nincs Címlapszöveg, nincs Hátlapszöveg. A jelen licenc egy példányát a [GNU weboldalán](https://www.gnu.org/licenses/fdl-1.3.txt) találja.

## FEJEZET<sup>1</sup>

#### Bevezetés

<span id="page-6-0"></span>Az OTRS (Open Technology – Real Service) egy sok funkcióval rendelkező nyílt forráskódú jegykezelő rendszer az ügyfelek telefonhívásainak és e-mailjeinek kezeléséhez. A GNU General Public License (GPL) feltételei szerint terjeszthető, és számos Linux platformon próbálták ki. Rengeteg e-mailt kap és egy ügyintézőcsapattal szeretné megválaszolni azokat? Akkor imádni fogja az OTRS-t!

## <span id="page-6-1"></span>**1.1 Erről a kézikönyvről**

Ezt a kézikönyvet a rendszer-adminisztrátorok általi használatra szánták. A fejezetek az OTRS szoftver telepítését és frissítését írják le.

Nincs grafikus felhasználói felület a telepítéshez és a frissítéshez. A rendszer-adminisztrátoroknak a következő fejezetekben leírt lépéseket kell követniük.

Az összes konzolparancs felhasználónév> végrehajtandó-parancs formában van megadva. A felhasználónév jelzi az operációs rendszernek azt a felhasználói fiókját, amelyet a parancs futtatásához használni kell. Ha egy parancs root> felhasználóval kezdődik, akkor a parancsot olyan felhasználóval kell végrehajtania, akinek rendszergazdai jogosultságai vannak. Ha egy parancs otrs> felhasználóval kezdődik, akkor a parancsot olyan felhasználóval kell végrehajtania, akit az OTRS-hez hoztak létre.

**Figyelem:** Ne jelölje ki a felhasználónév> előtagot, amikor lemásolja a parancsot és beilleszti a parancsértelmezőbe. Különben hibát fog kapni.

Feltételezzük, hogy az OTRS az /opt/otrs könyvtárba lesz telepítve. Ha egy másik könyvtárba szeretné telepíteni az OTRS-t, akkor ki kell cserélnie az útvonalat a parancsokban, vagy létre kell hoznia egy szimbolikus hivatkozást arra a könyvtárra.

```
root> ln -s /path/to/otrs /opt/otrs
```
## FEJEZET 2

#### Hardver- és szoftverkövetelmények

<span id="page-8-0"></span>Az OTRS telepíthető Linuxra és egyéb UNIX-származékokra (például OpenBSD-re vagy FreeBSD-re). Az OTRS futtatása Microsoft Windowson nem lehetséges.

Az OTRS futtatásához szüksége lesz egy fordított proxyként működő webkiszolgáló és egy adatbáziskiszolgáló használatára is. Ettől eltekintve telepítenie kell a Perl parancsértelmezőt és/vagy telepítenie kell néhány további Perl-modult az OTRS-gépre.

A Perl parancsértelmezőt ugyanarra a gépre kell telepíteni mint az OTRS-t. Az adatbázis háttérprogram és a webkiszolgáló telepíthető helyileg vagy egy távoli gépre.

A Perl parancsértelmezőhöz szüksége lesz néhány további modulra, amelyek vagy a Perl parancsértelmezővel és CPAN használatával, vagy az operációs rendszer csomagkezelőjén keresztül (rpm, yast, apt-get) telepíthetők.

Az OTRS rendelkezik egy konzolparanccsal a környezet és a hiányzó modulok ellenőrzéséhez.

otrs> /opt/otrs/bin/otrs.CheckEnvironment.pl

Ha valamelyik csomag hiányzik, akkor kaphat egy telepítési parancsot az operációs rendszeréhez, ha a --list kapcsolóval futtatja a parancsfájlt.

otrs> /opt/otrs/bin/otrs.CheckEnvironment.pl --list

Ha az összes szükséges csomag telepítve van, akkor a környezet-ellenőrző parancsfájl kimenete megjeleníti a telepített csomagokat és azok verziószámait.

Checking for Perl Modules: o Archive::Tar.....................ok (v2.24) o Archive::Zip.....................ok (v1.63) o Crypt::Eksblowfish::Bcrypt.......ok (v0.009) o Crypt::SSLeay....................ok (v0.73\_06) o CryptX...........................ok (v0.061) o Date::Format.....................ok (v2.24) o DateTime.........................ok (v1.50)

(continues on next page)

(folytatás az előző oldalról)

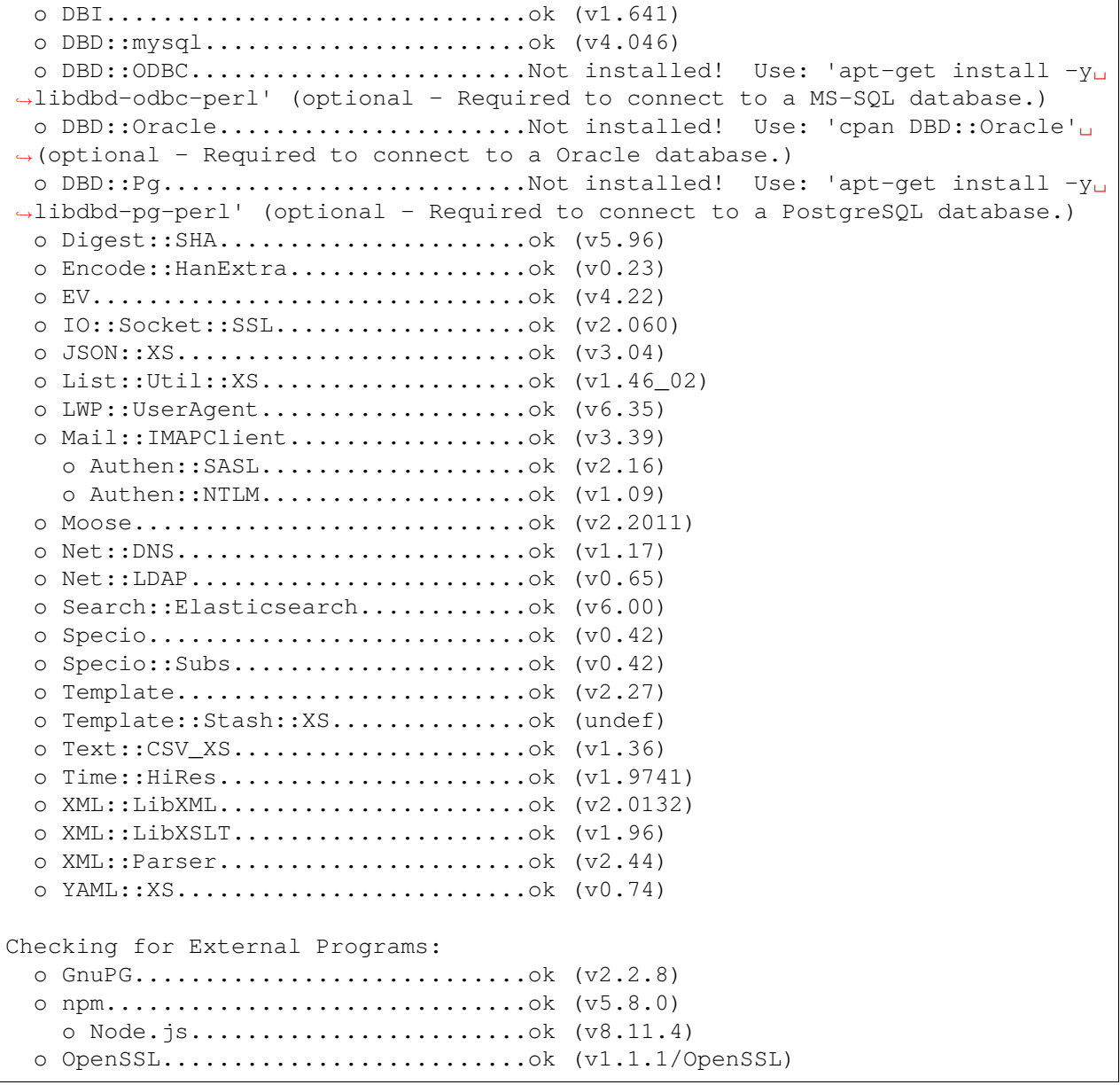

## <span id="page-9-0"></span>**2.1 Hardverkövetelmények**

A hardverkövetelmények erősen függnek az OTRS használatától. Az OTRS használható havi néhány jegy feldolgozásához vagy naponta több száz jegy feldolgozásához is. A tárolási követelmény szintén a jegyek számától és a mellékletek méretétől függ.

Azt javasoljuk, hogy a következőkkel rendelkező gépet használjon:

- AMD Ryzen 7 3700X nyolcmagos vagy ehhez hasonló processzor
- 64 GB RAM
- 2 × 1 TB NVMe SSD (szoftveres RAID 1)

• Gigabit LAN

## <span id="page-10-0"></span>**2.2 Szoftverkövetelmények**

#### **Perl**

- Perl 5.16.0 vagy újabb
- Az /opt/otrs/bin/otrs.CheckEnvironment.pl konzolparancs által felsorolt Perlcsomagok

#### **Webkiszolgálók**

- Apache2
- nginx
- Bármely egyéb webkiszolgáló, amely használható fordított proxyként

#### **Adatbázisok**

- MySQL 5.7 vagy újabb
- MariaDB 10.2 vagy újabb
- PostgreSQL 9.2 vagy újabb
- Oracle 10g vagy újabb

#### **Egyéb függőségek**

- Elasticsearch 6.5.x és 6.8.x közötti verzió (az újabb verziók nem támogatottak)
- Elasticsearch modulok: analysis-icu és ingest-attachment
- Node.js 8.9 vagy újabb

#### **Webböngészők**

- Apple Safari 7-es verzió vagy újabb
- Google Chrome
- Microsoft Internet Explorer 11
- Microsoft Edge
- Mozilla Firefox 32-es verzió vagy újabb
- Bármilyen egyéb modern webböngésző JavaScript támogatással

#### **Megjegyzés:** Az OTRS 9 többé nem fogja támogatni az Internet Explorert.

## FEJEZET<sup>3</sup>

#### Telepítés

<span id="page-12-0"></span>Ez a fejezet a központi OTRS keretrendszer telepítését és alapvető beállítását mutatja be.

Kövesse az ebben a fejezetben lévő részletes lépéseket az OTRS telepítéséhez a kiszolgálóra. Ezután használhatja a webes felületét a bejelentkezéshez és a rendszer adminisztrálásához.

#### <span id="page-12-1"></span>**3.1 Előkészítés: SELinux letiltása**

**Megjegyzés:** Ha a rendszere SELinuxot használ, akkor le kell tiltania azt, különben az OTRS nem fog megfelelően működni.

Itt láthatja, hogyan kell letiltani a SELinuxot RHEL/CentOS/Fedora rendszereken.

1. Állítsa be a SELINUX=disabled értéket az /etc/selinux/config fájlban:

```
# This file controls the state of SELinux on the system.
# SELINUX= can take one of these three values:
# enforcing - SELinux security policy is enforced.
# permissive - SELinux prints warnings instead of enforcing.
# disabled - No SELinux policy is loaded.
SELINUX=disabled
# SELINUXTYPE= can take one of these two values:
# targeted - Targeted processes are protected,
# mls - Multi Level Security protection.
SELINUXTYPE=targeted
```
2. Indítsa újra a rendszert. Újraindítás után ellenőrizze, hogy a getenforce parancs *Disabled* értéket ad-e vissza:

```
root> getenforce
Disabled
```
#### <span id="page-13-0"></span>**3.2 1. lépés: az alkalmazás kibontása és telepítése**

Beszerezheti akár az otrs-x.y.z.tar.gz vagy az otrs-x.y.z.tar.bz2 fájlt is. Bontsa ki a forrásarchívumot (például a tar használatával) az /opt könyvtárba, és hozzon létre egy /opt/otrs szimbolikus hivatkozást, amely az /opt/otrs-x.y.z helyre mutat. **Ne felejtse el** kicserélni a verziószámokat!

**Megjegyzés:** A bzip2 csomag néhány rendszeren nincs alapértelmezetten telepítve. Győződjön meg arról, hogy a bzip2 telepítve van-e, mielőtt az otrs-x.y.z.tar.bz2 fájlt kibontaná.

Kibontási parancs az otrs-x.y.z.tar.gz fájlhoz:

```
root> tar -xzf otrs-x.y.z.tar.gz -C /opt
```
Kibontási parancs az otrs-x.y.z.tar.bz2 fájlhoz:

```
root> tar -xjf otrs-x.y.z.tar.bz2 -C /opt
```
Ajánlott egy /opt/otrs nevű szimbolikus hivatkozást létrehozni, amely mindig a legújabb OTRS verzióra mutat. A szimbolikus hivatkozás használata egyszerűvé teszi az OTRS frissítések kezelését, mert így érintetlenül hagyhatja az előző verzió könyvtárát, mindössze a szimbolikus hivatkozást kell megváltoztatni. Ha vissza kell vonnia a frissítést, akkor visszaváltoztathatja a szimbolikus hivatkozás célját a korábbi könyvtárra.

Futtassa ez a parancsot egy szimbolikus hivatkozás létrehozásához:

```
root> ln -fns /opt/otrs-x.y.z /opt/otrs
```
#### <span id="page-13-1"></span>**3.3 2. lépés: további programok és Perl-modulok telepítése**

Használja a következő parancsfájlt, hogy áttekintést kapjon az összes telepített és szükséges CPANmodulról és egyéb külső függőségekről.

```
root> perl /opt/otrs/bin/otrs.CheckEnvironment.pl
Checking for Perl Modules:
 o Archive::Tar.....................ok (v1.90)
  o Archive::Zip.....................ok (v1.37)
  o Crypt::Eksblowfish::Bcrypt.......ok (v0.009)
...
```
**Megjegyzés:** Ne feledje, hogy az OTRS-hez működő Perl-telepítés szükséges az összes *alapvető* modullal, mint például a version modul. Ezeket a modulokat közvetlenül nem ellenőrzi a parancsfájl. Esetleg telepítenie kell egy perl-core csomagot néhány olyan rendszeren, mint például a RHEL, amely nem telepíti az alapvető Perl-csomagokat alapértelmezetten.

A szükséges és választható csomagok telepítéséhez használhatja a CPAN-t vagy a Linux disztribúciója csomagkezelőjét is.

Futtassa ezt a parancsot, hogy megkapjon egy telepítési parancsot a hiányzó függőségek telepítéséhez:

root> /opt/otrs/bin/otrs.CheckEnvironment.pl --list

Az OTRS-hez szükséges, hogy a Node.js egy támogatott stabil verziója telepítve legyen. Nézze meg a [Node.js telepítési utasításait](https://nodejs.org/en/download/package-manager/).

#### <span id="page-14-0"></span>**3.4 3. lépés: az OTRS Felhasználó létrehozása**

Hozzon létre egy dedikált felhasználót az OTRS-hez a saját csoportján belül:

root> useradd -r -U -d /opt/otrs -c 'OTRS user' otrs -s /bin/bash

#### <span id="page-14-1"></span>**3.5 4. lépés: az alapértelmezett beállítófájl aktiválása**

Van egy OTRS beállítófájl az \$OTRS\_HOME/Kernel/Config.pm.dist fájlba csomagolva. Aktiválnia kell a .dist fájlnévkiterjesztés nélkül történő lemásolással.

root> cp /opt/otrs/Kernel/Config.pm.dist /opt/otrs/Kernel/Config.pm

#### <span id="page-14-2"></span>**3.6 5. lépés: az Apache webkiszolgáló beállítása**

Az OTRS saját beépített webkiszolgálóval érkezik, amely az Apache fordított proxyként (vagy bármely más fordított proxy kiszolgálóként) történő használata mögött található. Néhány Apache-modul szükséges a helyes működéshez:

- mod\_headers
- mod\_proxy
- mod\_proxy\_http
- mod\_proxy\_wstunnel

Néhány rendszeren, mint például Debian és SuSE használatakor, ezeket a modulokat kifejezetten engedélyezni kell:

```
root> a2enmod headers
root> a2enmod proxy
root> a2enmod proxy_http
root> a2enmod proxy_wstunnel
```
A legtöbb Apache telepítés rendelkezik egy conf.d könyvtárral. A Linux rendszereken általában az / etc/apache vagy /etc/apache2 könyvtárakban találja meg ezt a könyvtárat. Jelentkezzen be rendszergazdaként, lépje be a conf.d könyvtárba, és linkelje a megfelelő sablonokat az /opt/otrs/scripts/ apache2-httpd.include.conf fájlban a zzz\_otrs.conf nevű fájlra az Apache beállítási könyvtárában (hogy biztos legyen abban, hogy betöltődnek az egyéb beállítások után).

```
# Debian/Ubuntu:
root> ln -s /opt/otrs/scripts/apache2-httpd.include.conf /etc/apache2/sites-
,→enabled/zzz_otrs.conf
```
Most már újraindíthatja a webkiszolgálót az új konfigurációs beállítások betöltéséhez. A legtöbb rendszeren ezt ezzel a paranccsal teheti meg:

root> systemctl restart apache2.service

#### <span id="page-15-0"></span>**3.7 6. lépés: fájljogosultságok beállítása**

Futtassa a következő parancsot a fájl- és könyvtárjogosultságok beállításához az OTRS számára. Megpróbálja felismerni a beállításhoz szükséges helyes felhasználó- és csoportbeállításokat.

```
root> /opt/otrs/bin/otrs.SetPermissions.pl
```
#### <span id="page-15-1"></span>**3.8 7. lépés: az adatbázis beállítása**

A következő lépéseket szükséges elvégezni az adatbázis megfelelő beállításához az OTRS számára:

- Hozzon létre egy dedikált adatbázis-felhasználót és adatbázist.
- Hozza létre az adatbázis szerkezetét.
- Szúrja be a kezdeti adatokat.
- Állítsa be az adatbázis-kapcsolatot a Kernel/Config.pm fájlban.

**Megjegyzés:** Ne feledje, hogy az OTRS-nek ut f8mb4 adatbázistároló-kódolásra van szüksége.

#### <span id="page-15-2"></span>**3.8.1 MySQL vagy MariaDB**

Lépjen be a MySQL konzolba adatbázis-adminisztrátor felhasználóként:

root> mysql -uroot -p

Hozzon létre egy adatbázist:

mysql> CREATE DATABASE otrs CHARACTER SET utf8mb4;

Különleges adatbázisfelhasználó-kezelés szükséges a MySQL 8-nál, mivel az alapértelmezett caching\_sha2\_password csak biztonságos kapcsolatokon keresztül használható. Hozzon létre egy adatbázisfelhasználót a MySQL 8-ban:

```
mysql> CREATE USER 'otrs'@'localhost' IDENTIFIED WITH mysql_native_password␣
,→BY 'choose-your-password';
```
Hozzon létre egy adatbázis-felhasználót a régebbi MySQL verziókban:

mysql> CREATE USER 'otrs'@'localhost' IDENTIFIED BY 'choose-your-password';

Rendeljen felhasználói jogosultságokat az új adatbázishoz:

```
mysql> GRANT ALL PRIVILEGES ON otrs.* TO 'otrs'@'localhost';
mysql> FLUSH PRIVILEGES;
mysql> quit
```
Futtassa a következő parancsokat a parancsértelmezőben a séma létrehozásához és az adatok beszúrásához:

```
root> mysql -uroot -p otrs < /opt/otrs/scripts/database/otrs-schema.mysql.sql
root> mysql -uroot -p otrs < /opt/otrs/scripts/database/otrs-initial_insert.
,→mysql.sql
root> mysql -uroot -p otrs < /opt/otrs/scripts/database/otrs-schema-post.
,→mysql.sql
```
Állítsa be az adatbázis beállításait a Kernel/Config.pm fájlban:

```
$Self->{DatabaseHost} = '127.0.0.1';$Self->{Database} = 'otrs';
$Self->{DatabaseUser} = 'otrs';
$Self->{DatabasePw} = 'choose-your-password';
$Self->{DatabaseDSN} = "DBI:mysql:database=$Self->{Database};host=$Self->
,→{DatabaseHost};";
```
**Megjegyzés:** A következő konfigurációs beállítások ajánlottak a MySQL telepítéseknél. Adja hozzá a következő sorokat az /etc/my.cnf fájlhoz a [mysqld] szakasz alá:

```
max_allowed_packet = 64M
query_cache_size = 32M
innodb_log_file_size = 256M
```
#### <span id="page-16-0"></span>**3.8.2 PostgreSQL**

**Megjegyzés:** Feltételezzük, hogy az OTRS és a PostgreSQL kiszolgáló ugyanazon a gépen fut, és a PostgreSQL *Peer* hitelesítési módszert használ. További információkért nézze meg a [Client Authentication](https://www.postgresql.org/docs/current/client-authentication.html) szakaszt a PostgreSQL kézikönyvében.

Lépjen át a postgres felhasználóra:

root> su - postgres

Hozzon létre egy adatbázis-felhasználót:

postgres> createuser otrs

Hozzon létre egy adatbázist:

postgres> createdb --encoding=UTF8 --owner=otrs otrs

Futtassa a következő parancsokat a parancsértelmezőben a séma létrehozásához és az adatok beszúrásához:

```
otrs> psql < /opt/otrs/scripts/database/otrs-schema.postgresql.sql
otrs> psql < /opt/otrs/scripts/database/otrs-initial_insert.postgresql.sql
otrs> psql < /opt/otrs/scripts/database/otrs-schema-post.postgresql.sql
```
Állítsa be az adatbázis beállításait a Kernel/Config.pm fájlban:

```
$Self->{DatabaseHost} = '127.0.0.1';$Self->{Database} = 'otrs';
$Self->{DatabaseUser} = 'otrs';
$Self->{DatabasePw} = 'choose-your-password';
$Self->{DatabaseDSN} = "DBI:Pg:dbname=$Self->{Database};host=$Self->
,→{DatabaseHost};";
```
#### <span id="page-17-0"></span>**3.8.3 Az adatbázis-beállítás befejezése**

Az adatbázis-beállítás ellenőrzéséhez futtassa a következő parancsot:

```
otrs> /opt/otrs/bin/otrs.Console.pl Maint::Database::Check
Trying to connect to database 'DBI:Pg:dbname=otrs;host=localhost' with user
,→'otrs'...
Connection successful.
```
Amikor az adatbázis megfelelően be lett állítva, készítse elő a rendszerbeállításokat a következő paranccsal:

```
otrs> /opt/otrs/bin/otrs.Console.pl Maint::Config::Rebuild
Rebuilding the system configuration...
Done.
```
**Megjegyzés:** Biztonsági okokból változtassa meg a root@localhost adminisztrátor felhasználó jelszavát egy véletlen jelszó előállításával:

```
otrs> /opt/otrs/bin/otrs.Console.pl Admin::User::SetPassword root@localhost
Generated password 'rtB98S55kuc9'.
Successfully set password for user 'root@localhost'.
```
Választhatja azt is, hogy saját jelszót állít be:

```
otrs> /opt/otrs/bin/otrs.Console.pl Admin::User::SetPassword root@localhost.
,→your-own-password
Successfully set password for user 'root@localhost'
```
#### <span id="page-17-1"></span>**3.9 8. lépés: az Elasticsearch-fürt beállítása**

Az OTRS-hez egy Elasticsearch aktív fürt szükséges (csak a 6.5.x és a 6.8.y közötti verziók támogatottak, az újabb verziók nem támogatottak). A legegyszerűbb mód az [Elasticsearch beállítása](https://www.elastic.co/guide/en/elasticsearch/reference/current/setup.html) ugyanarra a gépre, amelyen az OTRS van, és hozzákapcsolni azt az alapértelmezett porthoz. Ezzel az OTRS-ben nincs szükség további beállításokra.

Továbbá az OTRS-nek szüksége van bővítmények telepítésére az Elasticsearch-fürtbe:

```
root> /usr/share/elasticsearch/bin/elasticsearch-plugin install --batch␣
,→ingest-attachment
root> /usr/share/elasticsearch/bin/elasticsearch-plugin install --batch␣
,→analysis-icu
```
**Megjegyzés:** Ezután indítsa újra az Elasticsearch programot, különben az indexek nem lesznek felépítve.

Az Elasticsearch telepítés ellenőrzéséhez használhatja a következő parancsot:

```
otrs> /opt/otrs/bin/otrs.Console.pl Maint::DocumentSearch::Check
Trying to connect to cluster...
  Connection successful.
```
#### <span id="page-18-0"></span>**3.10 9. lépés: az OTRS démon és webkiszolgáló elindítása**

Az új OTRS démon felelős minden aszinkron és ismétlődő feladat kezeléséért az OTRS-ben. A beépített OTRS webkiszolgáló-folyamat kezeli az Apache által átadott webkéréseket. Mindkét folyamatot az otrs felhasználónak kell elindítania.

```
otrs> /opt/otrs/bin/otrs.Daemon.pl start
otrs> /opt/otrs/bin/otrs.WebServer.pl
```
#### <span id="page-18-1"></span>**3.11 10. lépés: első bejelentkezés**

Most már készen áll, hogy bejelentkezzen a rendszerbe a <http://localhost/otrs/index.pl> címen a root@localhost felhasználóval és előállított jelszóval (lásd fentebb).

Használja a <http://localhost> címet a külső felület eléréséhez.

#### <span id="page-18-2"></span>**3.12 11. lépés: systemd fájlok beállítása**

Az OTRS példa systemd beállítófájlokkal érkezik, amelyek ahhoz használhatók, hogy biztosítva legyen az OTRS démon és webkiszolgáló automatikus elindítása, miután a rendszer elindul.

```
root> cd /opt/otrs/scripts/systemd
root> for UNIT in *.service; do cp -vf $UNIT /usr/lib/systemd/system/;␣
,→systemctl enable $UNIT; done
```
Ezzel a lépéssel az alapvető rendszerbeállítás befejeződött.

#### <span id="page-18-3"></span>**3.13 12. lépés: bash automatikus kiegészítés beállítása (kihagyható)**

Az összes szokásos OTRS parancssori művelet az OTRS konzolfelületén keresztül történik. Ez automatikus kiegészítést biztosít a bash parancsértelmezőhöz, amely sokkal egyszerűbbé teszi a megfelelő parancs és kapcsolók megtalálását.

Aktiválhatja a bash automatikus kiegészítését a bash-completion csomag telepítésével. Ez automatikusan felismeri és betölti az /opt/otrs/.bash\_completion fájlt az otrs felhasználó számára.

A parancsértelmező újraindítása után egyszerűen gépelje be ezt a parancsot, és utána nyomja le a TAB billentyűt, hogy felsorolja az összes elérhető parancsot:

otrs> /opt/otrs/bin/otrs.Console.pl

Ha a parancs nevének csak néhány karakterét gépeli be, a TAB billentyű meg fogja jeleníteni az összes egyező parancsot. Egy teljes parancs begépelése után az összes lehetséges kapcsoló és argumentum meg fog jelenni a TAB billentyű lenyomásakor.

**Megjegyzés:** Ha problémája van, akkor hozzáadhatja a következő sort a ~/.bashrc fájlhoz, hogy a fájlból hajtsa végre a parancsokat.

source /opt/otrs/.bash\_completion

### <span id="page-19-0"></span>**3.14 13. lépés: további információk**

Javasoljuk az OTRS *[Teljesítmény hangolás](#page-28-0)* fejezetének elolvasását is.

## FEJEZET 4

Frissítés

<span id="page-20-0"></span>**Megjegyzés:** Erősen ajánlott először egy próbafrissítést végrehajtani egy elkülönített tesztelési gépen.

- **Frissítés az OTRS 8 egy korábbi verziójáról** Frissíthet közvetlenül bármely előző verzióról az elérhető legfrissebb hibajavító szintű kiadásra.
- **Frissítés OTRS 7-ről** Frissíthet bármely OTRS 7 hibajavító szintű kiadásról az elérhető legfrissebb OTRS 8 hibajavító szintű kiadásra.
- **Frissítés OTRS 6-ról vagy egy korábbi verzióról** Nem frissíthet az OTRS 6-ról vagy egy korábbi kiadásról közvetlenül OTRS 8-ra. Ehelyett teljes frissítést kell elvégezni egymás után az összes elérhető kisebb verzióra. Például ha az OTRS 5-ről indul, akkor először teljes frissítést kell végrehajtani az OTRS 6-ra, majd OTRS 7-re és végül az OTRS 8-ra.

#### **Lásd még:**

Nézze meg az OTRS előző verzióinak adminisztrátori kézikönyvét a frissítési utasításokért.

## <span id="page-20-1"></span>**4.1 1. lépés: az összes kapcsolódó szolgáltatás és az OTRS démon leállítása**

Győződjön meg arról, hogy nincs-e több olyan futó szolgáltatás vagy cron-feladat, amely megpróbál hozzáférni az OTRS-hez. Ez a szolgáltatás beállításától és az OTRS verziójától fog függeni.

root> systemctl stop postfix root> systemctl stop apache2 root> systemctl stop otrs-daemon root> systemctl stop otrs-webserver

### <span id="page-21-0"></span>**4.2 2. lépés: fájlok és adatbázis biztonsági mentése**

Készítsen biztonsági mentést a következő fájlokról és mappákról:

- Kernel/Config.pm
- Kernel/Config/Files/User/\*.pm
- Kernel/WebApp.conf
- $\cdot$  var/ $*$
- valamint az adatbázisról

**Figyelem:** Ne folytassa a rendszer teljes biztonsági mentése nélkül. Használja a *[Biztonsági mentés](#page-26-1)* parancsfájlt ehhez.

## <span id="page-21-1"></span>**4.3 3. lépés: az új kiadás telepítése**

Beszerezheti akár az otrs-x.y.z.tar.gz vagy az otrs-x.y.z.tar.bz2 fájlt is. Bontsa ki a forrásarchívumot (például a tar használatával) az /opt könyvtárba, és hozzon létre egy /opt/otrs szimbolikus hivatkozást, amely az /opt/otrs-x.y.z helyre mutat. **Ne felejtse el** kicserélni a verziószámokat!

**Megjegyzés:** A bzip2 csomag néhány rendszeren nincs alapértelmezetten telepítve. Győződjön meg arról, hogy a  $bzip2$  telepítve van-e, mielőtt az  $otrs-x,y,z$ .tar.bz2 fájlt kibontaná.

Kibontási parancs az otrs-x.y.z.tar.gz fájlhoz:

root> tar -xzf otrs-x.y.z.tar.gz -C /opt

Kibontási parancs az otrs-x.y.z.tar.bz2 fájlhoz:

```
root> tar -xjf otrs-x.y.z.tar.bz2 -C /opt
```
Ajánlott egy /opt/otrs nevű szimbolikus hivatkozást létrehozni, amely mindig a legújabb OTRS verzióra mutat. A szimbolikus hivatkozás használata egyszerűvé teszi az OTRS frissítések kezelését, mert így érintetlenül hagyhatja az előző verzió könyvtárát, mindössze a szimbolikus hivatkozást kell megváltoztatni. Ha vissza kell vonnia a frissítést, akkor visszaváltoztathatja a szimbolikus hivatkozás célját a korábbi könyvtárra.

Futtassa ez a parancsot egy szimbolikus hivatkozás létrehozásához:

root> ln -fns /opt/otrs-x.y.z /opt/otrs

#### <span id="page-21-2"></span>**4.3.1 Régi beállítófájlok visszaállítása**

- Kernel/Config.pm
- Kernel/Config/Files/User/\*.pm
- Kernel/WebApp.conf

#### <span id="page-22-0"></span>**4.3.2 Bejegyzésadatok visszaállítása**

Ha úgy állította be az OTRS-t, hogy a bejegyzésadatokat a fájlrendszeren tárolja, akkor vissza kell állítania az article mappát az /opt/otrs/var/ mappába vagy a rendszerbeállításokban megadott mappába.

#### <span id="page-22-1"></span>**4.3.3 A már telepített alapértelmezett statisztikák visszaállítása**

Ha alapértelmezett statisztikákkal rendelkező további csomagjai vannak, akkor vissza kell állítania a statisztikák XML-fájljait az \*.installed utótaggal az /opt/otrs/var/stats mappába.

```
root> cd OTRS-BACKUP/var/stats
root> cp *.installed /opt/otrs/var/stats
```
#### <span id="page-22-2"></span>**4.3.4 Fájljogosultságok beállítása**

Futtassa a következő parancsot a fájl- és könyvtárjogosultságok beállításához az OTRS számára. Megpróbálja felismerni a beállításhoz szükséges helyes felhasználó- és csoportbeállításokat.

root> /opt/otrs/bin/otrs.SetPermissions.pl

#### <span id="page-22-3"></span>**4.3.5 Szükséges programok és Perl-modulok telepítése**

Nézze meg a *[2. lépés: további programok és Perl-modulok telepítése](#page-13-1)* szakaszt a telepítési útmutatóban, amely elmagyarázza, hogy hogyan kell ellenőrizni a külső függőségeket, mint például a Perl-modulokat és a Node.js-t.

Ezenkívül az OTRS 8-nak szüksége van egy Elasticsearch aktív fürtre (csak a 6.5.x és a 6.8.y közötti verziók támogatottak, az újabb verziók nem támogatottak). Nézze meg a *[8. lépés: az Elasticsearch-fürt beállítása](#page-17-1)* szakaszt a telepítési útmutatóban.

#### <span id="page-22-4"></span>**4.4 4. lépés: a költöztető parancsfájl futtatása**

A frissítő parancsfájl számos ellenőrzést fog végrehajtani a rendszerén, és tanácsot ad azzal kapcsolatban, hogy hogyan telepítse a hiányzó Perl-modulokat, stb., ha az szükséges. Ha sz összes ellenőrzés sikeres, akkor a szükséges költöztető lépések végre lesznek hajtva. Futtassa ezt a parancsfájlt hibajavító szintű frissítések esetén is.

Futtassa a költöztető parancsfájlt:

```
otrs> /opt/otrs/scripts/DBUpdate-to-8.pl
```
**Figyelem:** Ne folytassa a frissítési folyamatot, ha ez a parancsfájl nem működött megfelelően Önnél. Egyébként hibás működés vagy adatvesztés történhet.

A költöztető parancsfájl azt is ellenőrzi, hogy az ACL-ek és a rendszerbeállítások helyesek-e. Bármilyen érvénytelen rendszerbeállítási érték esetén a parancsfájl fel fog ajánlani egy lehetőséget annak javításához a lehetséges értékek egy listából való kiválasztásával. Abban az esetben, ha a parancsfájl nem interaktív

módban fut, megpróbálja automatikusan javítani az érvénytelen beállításokat. Ha ez meghiúsul, akkor arra fogja kérni, hogy kézzel frissítse a beállításokat a költöztetés után.

Ha elavult ACL-ek találhatók, akkor a rendszer nem lesz képes automatikusan javítani, hanem az adminisztrátornak kell javítania azokat. A részletekért nézze meg az utolsó lépést a kézi változtatáshoz.

## <span id="page-23-0"></span>**4.5 5. lépés: telepített csomagok frissítése**

**Megjegyzés:** Az OTRS 7 csomagjai nem kompatibilisek az OTRS 8-cal, és frissíteni kell azokat.

Használhatja a lenti parancsot az összes telepített csomag frissítéséhez. Ez működik az összes olyan csomagnál, amely elérhető az internetes tárolókból. Az egyéb csomagokat frissítheti később is a csomagkezelőn keresztül (ez futó OTRS démont igényel).

otrs> /opt/otrs/bin/otrs.Console.pl Admin::Package::UpgradeAll

## <span id="page-23-1"></span>**4.6 6. lépés: szolgáltatások indítása**

Most a szolgáltatások elindíthatók. Ez a szolgáltatás beállításaitól függ, itt egy példa:

root> systemctl start postfix root> systemctl start apache2

**Megjegyzés:** Az OTRS démon szükséges az OTRS helyes működéséhez, mint például e-mailek küldéséhez. Kapcsolja be a következő lépésben leírtak szerint.

#### <span id="page-23-2"></span>**4.7 7. lépés: az OTRS démon és webkiszolgáló elindítása**

Az OTRS példa systemd beállítófájlokkal érkezik, amelyek ahhoz használhatók, hogy biztosítva legyen az OTRS démon és webkiszolgáló automatikus elindítása, miután a rendszer elindul.

```
root> cd /opt/otrs/scripts/systemd
root> for UNIT in *.service; do cp -vf $UNIT /usr/lib/systemd/system/;<sub>u</sub>
,→systemctl enable $UNIT; done
root> systemctl start otrs-daemon
root> systemctl start otrs-webserver
```
Most már bejelentkezhet a rendszerre.

## <span id="page-23-3"></span>**4.8 8. lépés: feladatok és változtatások kézi költöztetése**

**Figyelem:** Ez a lépés csak az OTRS 7-ről történő főverzió-frissítésnél szükséges.

Az OTRS 8-cal hatályba lépett egy új alapértelmezett jelszóházirend az ügyintézőknél és az ügyfél-felhasználóknál. A jelszóházirend-szabályok megváltoztathatók a rendszerbeállításokban (PreferencesGroups###Password és CustomerPersonalPreference###Password).

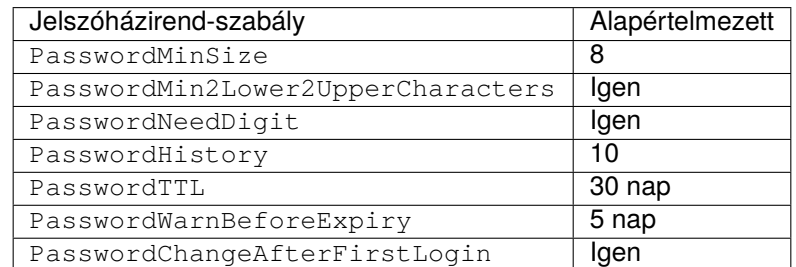

Lehetőség van néhány jelszóházirend-kivétel hozzáadására is az ügyintézőknél vagy az ügyfélfelhasználóknál. A részletekért nézze meg a következő beállítási lehetőségeket:

- PasswordPolicy::ExceptAgentPasswordComplexity
- PasswordPolicy::ExceptAgentPasswordTTL
- PasswordPolicy::ExceptAgentPasswordHistory
- PasswordPolicy::ExceptAgentPasswordChangeAfterFirstLogin
- PasswordPolicy::ExceptCustomerPasswordComplexity
- PasswordPolicy::ExceptCustomerPasswordTTL
- PasswordPolicy::ExceptCustomerPasswordHistory
- PasswordPolicy::ExceptCustomerPasswordChangeAfterFirstLogin

## <span id="page-24-0"></span>**4.9 Javaslat: a MySQL adatbázis átalakítása**

Az OTRS 7 és az előző verziók csak az ut f8 MySQL adatbázis karakterkészletet támogatták, amely nem képes az összes Unicode karaktert tárolni. Az OTRS 8-tól kezdve az ut f8mb4 karakterkészlet is támogatott, amely eltávolítja ezt a korlátozást. Ajánlott az adatbázis átalakítása a beépített költöztető parancsfájllal, amikor Önnek megfelel.

A költöztető parancsfájl kapcsolók nélküli futtatása csak megjeleníti, ha valamit át kell alakítani.

```
otrs> /opt/otrs/bin/otrs.Console.pl Maint::Database::MySQL::UTF8MB4Migration
The following tasks need to be done:
 - 1 table(s) need to be converted to 'DYNAMIC' row format
  - the database needs to be converted to 'utf8mb4'
  - 411 column(s) need to be converted to 'utf8mb4'
  - 156 table(s) need to be converted to 'utf8mb4'
```
Használja a --force kapcsolót a tényleges költöztetés elvégzéséhez.

```
otrs> /opt/otrs/bin/otrs.Console.pl Maint::Database::MySQL::UTF8MB4Migration -
,→-force
...
```
Miután a költöztetés befejeződött, hozzá kell adnia egy új kapcsolót a Kernel/Config.pm fájlhoz az utf8mb4 támogatás bekapcsolásához.

\$Self->{'Database::mysql::utf8mb4'} = 1;

Megjegyzés: Az OTRS 8 ezen költöztetés nélkül is tud működni az ut f8 karakterkészlettel. Azonban az OTRS 9 csak az utf8mb4 karakterkészletet fogja támogatni. Emiatt ezt a költöztetést az OTRS 8 életciklusa során valamikor el kell végezni.

## FEJEZET 5

### Biztonsági mentés és visszaállítás

<span id="page-26-0"></span>Az OTRS tartalmaz beépített parancsfájlokat a biztonsági mentéshez és visszaállításhoz. További információkért futtassa a parancsfájlokat a -h kapcsolóval.

#### <span id="page-26-1"></span>**5.1 Biztonsági mentés**

**Megjegyzés:** Biztonsági mentés készítéséhez írási jogosultságra van szüksége az otrs felhasználónak a célkönyvtárra.

otrs> /opt/otrs/scripts/backup.pl -h

A parancsfájl kimenete:

```
Backup an OTRS system.
Usage:
backup.pl -d /data_backup_dir [-c gzip|bzip2] [-r DAYS] [-t␣
,→fullbackup|nofullbackup|dbonly]
Options:
-d - Directory where the backup files should place to.
[-c] - Select the compression method (gzip|bzip2).␣
,→Default: gzip.
[-r DAYS] - Remove backups which are more than DAYS days old.
[-t] - Specify which data will be saved
,→(fullbackup|nofullbackup|dbonly). Default: fullbackup.
[-h] - Display help for this command.
Help:
```
(continues on next page)

(folytatás az előző oldalról)

```
Using -t fullbackup saves the database and the whole OTRS home directory
,→(except /var/tmp and cache directories).
Using -t nofullbackup saves only the database, /Kernel/Config* and /var_{\text{U}},→directories.
With -t dbonly only the database will be saved.
Output:
Config.tar.gz - Backup of /Kernel/Config* configuration files.
Application.tar.gz - Backup of application file system (in case of full
,→backup).
VarDir.tar.gz - Backup of /var directory (in case of no full<sub>u</sub>
,→backup).
DataDir.tar.gz - Backup of article files.
DatabaseBackup.sql.gz - Database dump.
```
## <span id="page-27-0"></span>**5.2 Visszaállítás**

otrs> /opt/otrs/scripts/restore.pl -h

A parancsfájl kimenete:

```
Restore an OTRS system from backup.
Usage:
restore.pl -b /data_backup/<TIME>/ -d /opt/otrs/
Options:
-b - Directory of the backup files.
-d - Target OTRS home directory.
 [-h] - Display help for this command.
```
## FEJEZET 6

### Teljesítmény hangolás

<span id="page-28-0"></span>Létezik egy sor teljesítmény-javító technika az OTRS telepítéséhez, beleértve a beállítást, a kódolást, a memóriahasználatot és egyebeket.

#### <span id="page-28-1"></span>**6.1 Jegykeresési index**

Az OTRS egy különleges keresési indexet használ a szabad-szavas keresések végrehajtásához a különböző kommunikációs csatornákból érkező bejegyzések mezőiben.

Egy kezdeti index létrehozásához használja ezt a parancsot:

```
otrs> /opt/otrs/bin/otrs.Console.pl Maint::Ticket::FulltextIndex --rebuild
```
**Megjegyzés:** A tényleges bejegyzésindexelés egy OTRS démonfeladaton keresztül történik a háttérben. Mivel a rendszerhez éppen hozzáadott bejegyzések azonnal meg lesznek jelölve indexelésre, így megtörténhet, hogy az indexük néhány percen belül elérhető lesz.

Elérhető néhány beállítás a keresési index finomhangolásához:

**Ticket::SearchIndex::IndexArchivedTickets** Meghatározza, hogy az archivált jegyek fel legyenek-e véve a keresési indexbe (alapértelmezetten nincs engedélyezve). Ajánlott az indexet kis méretűként tartani archivált jegyekkel rendelkező nagy rendszereken. Ha ez engedélyezve, akkor az archivált jegyek megtalálhatók lesznek a szabad-szavas keresésekkel.

**Ticket::SearchIndex::Attribute** Alapvető szabad-szavas index beállítások.

**Megjegyzés:** Futtassa a következő parancsot egy új index előállításának érdekében:

otrs> /opt/otrs/bin/otrs.Console.pl Maint::Ticket::FulltextIndexRebuild

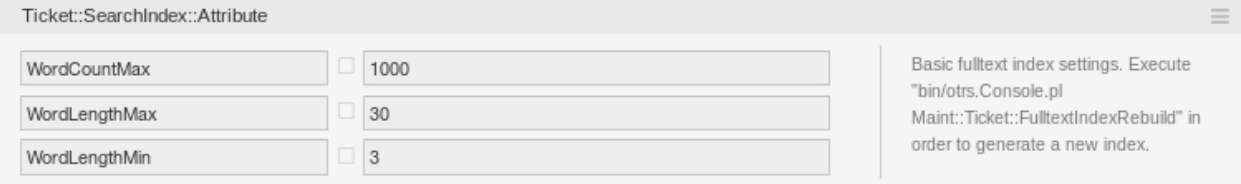

- 1. ábra: A Ticket::SearchIndex::Attribute beállítás
- **WordCountMax** Meghatározza azon szavak legnagyobb számát, amelyek feldolgozásra kerülnek az index felépítéséhez. Például egy bejegyzés törzsének csak az első 1000 szava legyen eltárolva a bejegyzés keresési indexében.
- **WordLengthMin és WordLengthMax** Szóhossz határokként vannak használva. Csak azok a szavak vannak eltárolva a bejegyzés keresési indexében, amelyek hossza ezen két érték közé esik.
- **Ticket::SearchIndex::Filters** Szabad-szavas index reguláris kifejezés szűrők a szöveg részeinek eltávolításához.

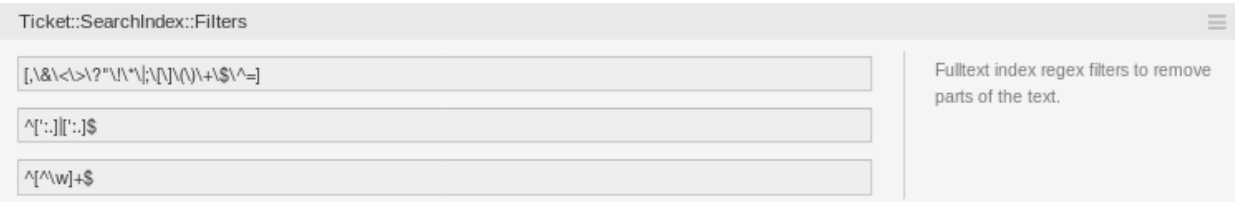

2. ábra: Ticket::SearchIndex::Filters beállítás

Három alapértelmezett szűrő van meghatározva:

- Az első szűrő eltávolítja a különleges karaktereket, mint például: , &  $\langle \rangle$  ? "! \* |; [ ] ( ) + \$ ^ =
- A második szűrő eltávolítja azokat a szavakat, amelyek a következő karakterek egyikével kezdődnek vagy végződnek: « : .
- A harmadik szűrő eltávolítja azokat a szavakat, amelyek nem tartalmaznak egy szókaraktert: a-z, A-Z, 0-9, \_
- **Ticket::SearchIndex::StopWords** Angol kiszűrendő szavak a szabad-szavas indexnél. Ezek a szavak el lesznek távolítva a keresési indexből.

Úgynevezett kiszűrendő szavak vannak meghatározva néhány nyelvnél. Ezek a kiszűrendő szavak ki lesznek hagyva a keresési index létrehozásakor.

#### **Lásd még:**

Ha az Ön nyelve nincs benne a rendszerbeállítási lehetőségekben vagy több szót szeretne hozzáadni, akkor hozzáadhatja azokat ehhez a beállításhoz:

• Ticket::SearchIndex::StopWords###Custom

#### <span id="page-29-0"></span>**6.2 Dokumentumkeresés**

Az OTRS az Elasticsearch programot használja a dokumentumkeresési funkcionalitásához. Az Elasticsearch elgondolásának, telepítésének és használatának jó bemutatásához nézze meg a [kezdeti lépések út](https://www.elastic.co/guide/en/elasticsearch/reference/current/getting-started.html)[mutatóját.](https://www.elastic.co/guide/en/elasticsearch/reference/current/getting-started.html)

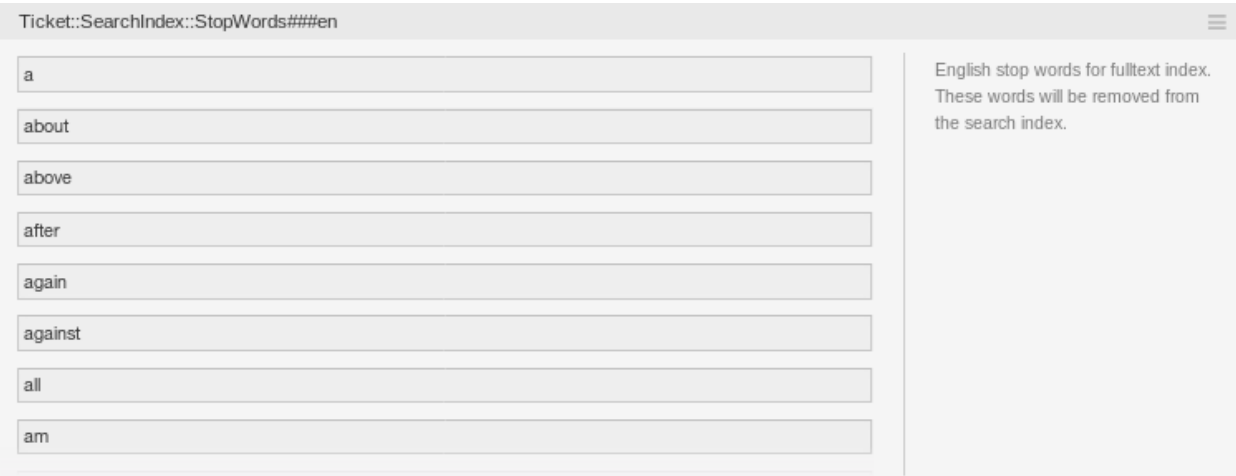

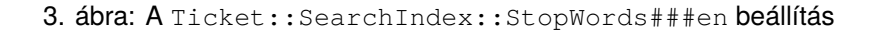

#### <span id="page-30-0"></span>**6.2.1 Memóriakupac mérete**

Az Elasticsearch Java nyelven íródott, és emiatt egy Java virtuális gépen (JVM-en) fut az összes fürtcsomópont. Egy ilyen virtuális gép használja a memória egy részét, az úgynevezett *memóriakupacot*, amely mérete a jvm.options beállítófájlban állítható be.

A memóriakupac legkisebb és legnagyobb beállításai alapértelmezetten 1 GB méretűre vannak állítva, és a következő beállításokkal módosíthatók:

- Xms1g: a legkisebb memóriakupac-méret.
- Xmx1g: a legnagyobb memóriakupac-méret.

Ha az Xms alacsonyabb értékkel rendelkezik mint az Xmx, akkor a Java virtuális gép átméretezi a használt memóriakupacot minden esetben, amikor az aktuális korlátot eléri, egészen az Xmx értékének eléréséig. Egy ilyen átméretezés annak befejezéséig a szolgáltatás szüneteltetését okozza, ami csökkentheti a keresési vagy indexelési műveletek sebességét és válaszképességét. Emiatt erősen ajánlott azokat a beállításokat egyenlő értékre állítani.

**Figyelem:** Ha a legnagyobb memóriakupac-méretet elérte, akkor a hozzá tartozó fürtcsomópont nem működik tovább, és akár a szolgáltatást is leállíthatja.

Minél magasabb értékre van állítva a memóriakupac legnagyobb mérete, annál több memóriát használhat az Elasticsearch, ami szintén növeli a szüneteltetés lehetőségét a Java virtuális gép által végrehajtott szemétgyűjtésnél. Emiatt ajánlott az Xmx beállításhoz olyan értéket megadni, amely nem nagyobb a fizikai memória 50%-ánál.

További információkért és a memóriakupac méretével kapcsolatos jó ökölszabályért nézze meg a [hivatalos](https://www.elastic.co/guide/en/elasticsearch/reference/current/heap-size.html) [dokumentációt.](https://www.elastic.co/guide/en/elasticsearch/reference/current/heap-size.html)

#### <span id="page-30-1"></span>**6.2.2 Lemezlefoglalás**

A szolgáltatás futási ideje során az Elasticsearch megvizsgálja az elérhető lemezterületet, és az alapján dönti el, hogy lefoglaljon-e új darabokat a hozzá tartozó fürtcsomóponton, vagy akár áthelyezze-e a darabokat arról a bizonyos csomópontról. Ezt a viselkedést az aktuális lemezkapacitás fogja vezérelni, és az

elasticsearch.yml beállítófájlban állítható be. Tartalmaz néhány fontos beállítást, amelyek jó alapértelmezett értékekkel érkeznek, de mégis fontosak lehetnek:

- **cluster.routing.allocation.disk.watermark.low** Az alapértelmezett érték 85%. Ha a korlátot elérik, akkor az Elasticsearch nem fog több darabot lefoglalni a hozzá tartozó fürtcsomóponthoz. A csomópont működését nem befolyásolja, és az adatok továbbra is indexelhetők és kereshetők.
- **cluster.routing.allocation.disk.watermark.high** Az alapértelmezett érték 90%. Ha ezt a korlátot elérik, akkor az Elasticsearch megpróbálja majd áthelyezni a meglévő darabokat egy másik olyan csomópontra (ha lehetséges), amelynek van elegendő szabad területe.
- **cluster.routing.allocation.disk.watermark.flood\_stage** Az alapértelmezett érték 95%. Ha ezt a korlátot elérik, akkor az Elasticsearch frissíteni fogja az összes olyan index beállítását csak olvasható index.blocks.read\_only\_allow\_delete indexblokkokra, amely legalább egy lefoglalt darabbal rendelkezik a hozzá tartozó fürtcsomóponthoz. Ettől fogva nem lehetséges az új adatok indexelése az ilyen indexekbe, valamint keresésekre és törlési műveletre lesz korlátozva.

**Megjegyzés:** Ha az elárasztási szakaszt elérték, és bizonyos indexek csak olvasható módra vannak állítva, akkor az ilyen beállítást *nem fogja* automatikusan megváltoztatni az Elasticsearch. Ha a hozzá tartó lemezek újra elegendő szabad területet tartalmaznak, akkor a kézi műveletek miatt kézzel kell visszaváltoztatni a beállításokat normál módra.

A lemezvízjelekkel és a lemezalapú darablefoglalással kapcsolatos további információkért nézze meg a [hivatalos dokumentációt](https://www.elastic.co/guide/en/elasticsearch/reference/current/disk-allocator.html).

## <span id="page-31-0"></span>**6.3 Bejegyzéstárolás**

Két különböző háttérprogram-modul létezik a telefonos, e-mail és belső bejegyzések bejegyzéstárolásához. A használt bejegyzéstároló a Ticket::Article::Backend::MIMEBase::ArticleStorage beállításban állítható be.

**Kernel::System::Ticket::Article::Backend::MIMEBase::ArticleStorageDB** Ez az alapértelmezett modul a mellékleteket az adatbázisban fogja eltárolni. Működik több előtétprogramos kiszolgálókkal is, de több tárolóhelyet igényel az adatbázisban.

**Megjegyzés:** Ne használja ezt nagy rendszereknél.

**Kernel::System::Ticket::Article::Backend::MIMEBase::ArticleStorageFS** Használja ezt a modult a mellékletek helyi fájlrendszeren történő tárolásához. Ez gyors, de ha több előtétprogramos kiszolgálói vannak, akkor meg kell győződnie arról, hogy a fájlrendszer meg van-e osztva a kiszolgálók között. Helyezze azt egy NFS megosztásra vagy inkább egy SAN vagy hasonló megoldásra.

**Megjegyzés:** Ajánlott nagy rendszereknél.

Átkapcsolhat menet közben az egyik háttérprogramról a másikra. A háttérprogramot a rendszerbeállításokban kapcsolhatja át, és azután futtassa le ezt a parancssori segédprogramot a bejegyzések átrakásához az adatbázisból a fájlrendszerre vagy fordítva:

```
otrs> /opt/otrs/bin/otrs.Console.pl Admin::Article::StorageSwitch --target␣
,→ArticleStorageFS
```
A --target kapcsolót használhatja a cél háttérprogram megadásához.

**Megjegyzés:** A teljes folyamat futtatása számottevő ideig eltarthat a meglévő bejegyzések számától és az elérhető processzorteljesítménytől és/vagy hálózati kapacitástól függően.

Ha a régi mellékleteket az adatbázisban szeretné tartani, akkor bekapcsolhatja a Ticket::Article::Backend::MIMEBase::CheckAllStorageBackends rendszerbeállítási lehetőséget annak biztosításához, hogy az OTRS továbbra is megtalálja azokat.

### <span id="page-32-0"></span>**6.4 Jegyek archiválása**

Mivel az OTRS használható vizsgálatigazoló rendszerként, emiatt a lezárt jegyek törlése nem lenne jó ötlet. Ezért megvalósítottunk egy olyan szolgáltatást, amely lehetővé teszi a jegyek archiválását.

Azok a jegyek, amelyek bizonyos feltételekre illeszkednek, megjelölhetők archiváltként. Ezek a jegyek nem lesznek hozzáférhetők, ha egy szabályos jegykeresést hajt végre, vagy egy általános ügyintéző feladatot futtat. Magának a rendszernek többé nem kell foglalkoznia a jegyek hatalmas mennyiségével, mivel csak a legújabb jegyeket kell figyelembe venni az OTRS használatakor. Ez egy hatalmas teljesítménynövekedést eredményezhet nagy rendszereknél.

Az archiválás funkció használatához:

- 1. Kapcsolja be a Ticket::ArchiveSystem beállítást a rendszerbeállításokban.
- 2. Határozzon meg egy általános ügyintéző feladatot:
	- Kattintson a *Feladat hozzáadása* gombra az *Általános ügyintéző* képernyőn.
	- *Feladat beállításai*: adjon egy nevet az archiváló feladatnak.
	- *Automatikus végrehajtás*: válassza ki a megfelelő beállításokat a feladat ütemezéséhez.
	- *Jegyek kijelölése*: jó ötletnek tűnik csak azokat a lezárt állapotú jegyeket archiválni, amelyeket néhány hónappal ezelőtt zártak el.
	- *Jegyjellemzők frissítése/hozzáadása*: állítsa be az *Kijelölt jegyek archiválása* mezőt *jegyek archiválása* értékre.
	- Mentse el a feladatot az oldal alján.
	- Kattintson a *Feladat futtatása* hivatkozásra az áttekintő táblázatban az érintett jegyek megtekintéséhez.
	- Kattintson a *Feladat futtatása* gombra.

**Megjegyzés:** Legfeljebb 5000 jegyet lehet módosítani a feladat kézzel történő futtatásakor.

Amikor rákeres a jegyekre, akkor a rendszer alapértelmezetten csak azokra a jegyekre keres rá, amelyek nincsenek archiválva.

Az archivált jegyek kereséséhez:

- 1. Nyissa meg a jegykeresés képernyőt.
- 2. Állítsa át az *Archívum keresés* mezőt *Archiválatlan jegyek* értékről *Összes jegy* értékre.
- 3. Hajtsa végre a keresést.

## <span id="page-33-0"></span>**6.5 A webkiszolgáló finomhangolása**

Az OTRS beépített webkiszolgálója további beállítások nélkül képes kezelni a kicsi és közepes telepítéseket. Amikor az OTRS több felhasználót egyidejűleg szolgál ki, akkor szükséges lehet a webkiszolgáló beállításainak finomhangolása, például a munkavégző folyamatok számának növelése.

A webkiszolgáló beállítófájlja a Kernel/WebApp.conf fájlban található, és az összes beállítás dokumentálva van. A worker beállítás növelhető több folyamat üzembe állításához a HTTP-kérések kiszolgálásánál az erre alkalmas kiszolgálókon.

## <span id="page-33-1"></span>**6.6 Gyorsítótárazás**

Az OTRS rengeteg átmeneti adatot gyorsítótáraz az /opt/otrs/var/tmp könyvtárban. Győződjön meg arról, hogy ez egy nagy teljesítményű fájlrendszert és tárolót használ-e. Ha elegendő RAM van a gépben, akkor megpróbálhatja ezt a könyvtárat egy memórialemezre áttenni ehhez hasonlóan:

```
otrs> /opt/otrs/bin/otrs.Console.pl Maint::Session::DeleteAll
otrs> /opt/otrs/bin/otrs.Console.pl Maint::Cache::Delete
root> mount -o size=16G -t tmpfs none /opt/otrs/var/tmp
```
**Megjegyzés:** Adjon meg állandó csatolási pontot az /etc/fstab fájlban.

**Figyelem:** Ez egy nem állandó tároló lesz, amely el fog veszi a kiszolgáló újraindításakor. Az összes munkamenete (ha a fájlrendszeren tárolja azokat) és a gyorsítótárazott adatok el fognak veszni.

#### **Lásd még:**

Elérhető egy központosított [memcached alapú gyorsítótár háttérprogram](https://otrs.com/hu/otrs-feature/cache-memcached-fast/) is, amely megvásárolható az OTRS csoporttól.

## <span id="page-33-2"></span>**6.7 Fürtözés**

Nagyon magas terhelésnél szükséges lehet az OTRS-t egy több előtétprogramos kiszolgálóból álló fürtön működtetni. Ez egy bonyolult feladat sok buktatóval. Emiatt az OTRS csoport kizárólagos támogatást biztosít a [menedzselt OTRS](https://otrs.com/how-to-buy/) környezetében.